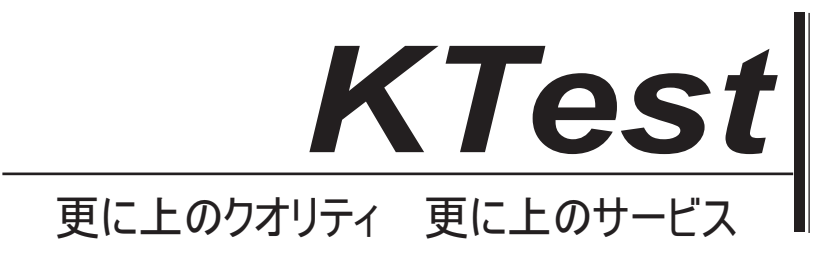

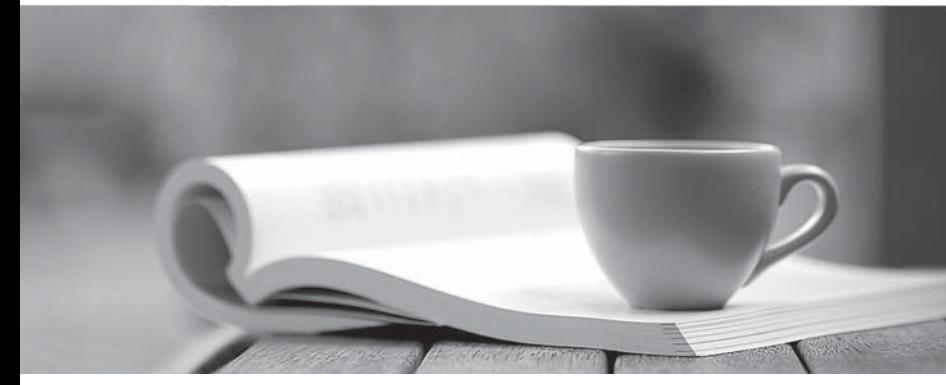

問題集

1年で無料進級することに提供する http://www.ktest.jp

# **Exam** : **70-624**

**Title** : TS:Deploying & Maintaining Vista & Client Office System 07 DT

## **Version** : DEMO

**1.Some of the computers in your company run Microsoft Office 2003. Other computers run Microsoft Office 2007. Users report that when they save documents on computers that run Office 2007, users on computers that run Microsoft Office 2003 are unable to edit those documents. You need to ensure that users on computers that run Office 2003 are able to edit Office 2007 documents. What should you do?**

A.Add the Office Compatibility Pack to the computers that run Office 2007.

B.Add the Office Compatibility Pack to the computers that run Office 2003.

C.Install Office 2003 Service Pack 2 on the computers that run Office 2003.

D.Install MSXML 6.0 on computers that run Microsoft Office 2003.

#### **Correct:B**

**2.You are planning to upgrade to Microsoft Office 2007. You need to identify documents that are not compatible with Office 2007. What should you do?**

A.Run the OMPM File Scanner tool.

B.Run the Application Compatibility Analyzer.

C.Run the Office File Converter.

D. Run the Office Customization Tool.

#### **Correct:A**

**3.You need to install Microsoft Office 2007 on computers in the Sales department and computers in the Accounting department. The Sales department requires only Microsoft Word and Microsoft Excel. The Accounting department requires only Microsoft Excel and Microsoft InfoPath. You need to deploy Office 2007 to computers in the Sales department and the Accounting department. You create a shared folder named \\Server1\Office. What should you do next?**

A.Copy the Microsoft Office 2007 installation files to the \\Server1\Office folder. Create an .MSP file for each department. Create a script for each department that uses the appropriate .MSP file.

B.Copy the Microsoft Office 2007 installation files to the \\Server1\Office folder. Create an .MST file for each department. Create a script for each department that uses the appropriate .MST file.

C.In the \\Server1\Office folder, create a folder for each department. Copy the Microsoft Office 2007 installation files to each folder. Create a CUSTOM.MSP file in each folder. Instruct users to run setup from the appropriate folder.

D.In the \\Server1\Office folder, create a folder for each department. Copy the Microsoft Office 2007 installation files to each folder. Create a CUSTOM.MST file in each folder. Instruct users to run setup from the appropriate folder.

#### **Correct:A**

**4.Your company is deploying Windows Vista. You create a reference computer and capture an image of that computer by using the ImageX utility. You need to modify the reference computer image to meet the following requirements: Set the Internet Explorer home page to your companys home page. Remove Games from the image. Add a new network card device driver. You must accomplish this task by using the least administrative effort. What should you do?**

A.Use the ImageX utility to mount the image. Copy an unattended setup answer file to the \Windows folder in the image.

B.Use the ImageX utility to mount the image. Apply an unattended setup answer file to the image.

C.Restore the image of the reference computer. Modify the configuration of the reference computer. Recapture an image of the reference computer.

D.Restore the image of the reference computer. Copy an unattended setup answer file to the \Windows

folder on the reference computer. Recapture an image of the reference computer.

### **Correct:B**

**5.You are deploying Microsoft Office 2007to computers that run Windows Vista. The computers are configured to support the English, Spanish, and French languages. Users report that only the English language is displayed in Office 2007 applications. You need to ensure that Office 2007 displays the English, Spanish and French languages. What should you do?**

A.Add the Microsoft Office 2007 Single Language Packs to the root of the Office 2007 installation share. Instruct users to run the Office 2007 Setup program.

B.Create a subdirectory for each language on the Office 2007 installation share. Add the Office 2007 Single Language Packs to the appropriate subdirectory. Edit the config.xml file on the installation share. Instruct users to run the Office 2007 Setup program.

C.Use the PKGMGR command to add the Windows Vista language packs to the client computers. Edit config.xml file on the installation share. Instruct users to run the Office 2007 Setup program.

D.Use the PKGMGR command to add the Windows Vista language packs to the installation source for Windows Vista. Edit the unattend.xml file in the Windows Vista installation source. Instruct users to run the Office 2007 Setup program.

#### **Correct:B**